## **Installation / Integration**

Dieses Dokument enthält folgende Punkte:

- Step-to-Step Guide Installation
- **Aktionsliste**

## **Installation/Integration**

Es muss ein Update auf mindestens folgende Version gemacht werden:

3.2 GA (ohne Lohnartenschnittstelle)

3.2.1 (mit Lohnartenschnittstelle)

Zusätzlich muss ein neues Lizenzfile eingespielt werden, welches die notwendigen Lizenzen beinhaltet:

- 1. altes Lizenzfile (licence.lic) im Verzeichnis LW:\WebdeskR3\Tomcat5\webapps\webdesk3\WEB-INF \classes umbenennen und das neue File einspielen
- 2. Webdesk Server-Dienst stoppen
- 3. den Parameter runRegistration im File webdesk.properties (befindet sich im Verzeichnis: LW: \WebdeskR3\Tomcat5\webapps\webdesk3\WEB-INF\classes) auf 1 stellen
- 4. Webdesk Server-Dienst starten

## **Aktionsliste**

Folgende Aktionen stehen Ihnen nun zur Verfügung:

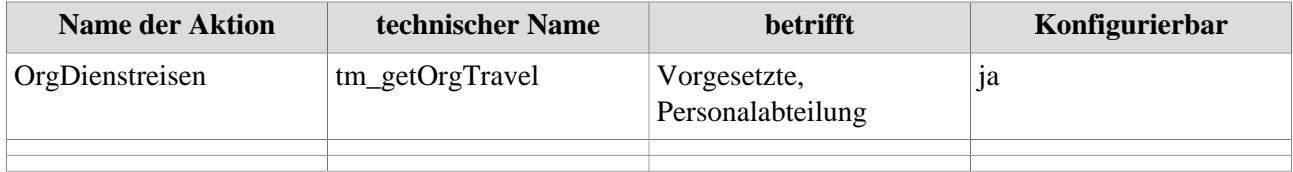

## **Felder**

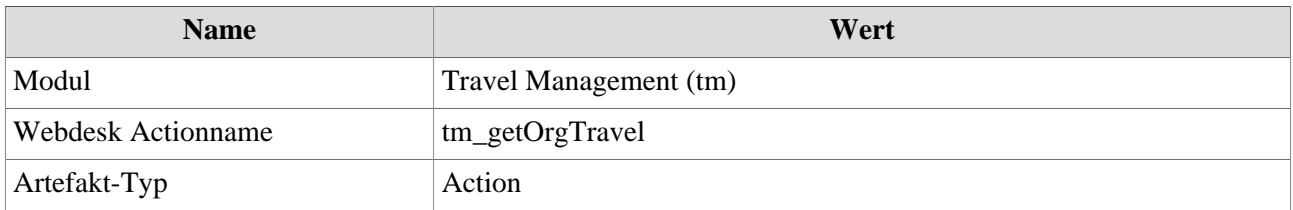